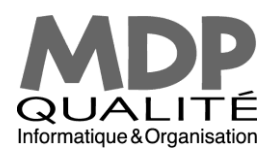

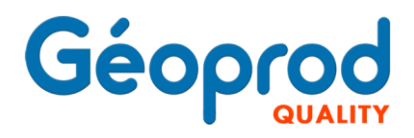

# **Les 3 modes d'impression disponibles dans Géoprod Quality**

*Les trois modes d'impression d'un courrier/document dans Géoprod Quality et Géoprod Middle sont :*

- *Mode Courrier Type intégré*
- *Mode courrier type fusion Word*
- *Mode courrier libre avec glossaire de paragraphe fusionné (utilisable aussi dans les mails).*

## 1 – Mode Courrier Type intégré

C'est le mode le plus utilisé. On fait appel à un des 120 modèles/gabarits intégré au logiciel. Cela concerne aussi bien des courriers (document avec destinataire) que des documents de production (Jacquette de dossier, Cerfas, feuille de contrôle qualité, compte rendu de chantier, etc.), que des devis, commandes et factures

Les gabarits sont faciles à créer, à mettre en page et à modifier. La charte graphique du site de production du dossier est dynamique. Si cette dernière est modifiée, tous les gabarits sont mis à jour automatiquement. De même, un gabarit modifié est instantanément mis à jour pour tous les dossiers de la base.

#### AVANTAGE :

- Il permet de ne pas avoir à se soucier de la mise en page, le texte est entièrement calculé et rédigé par Géoprod en fonction des multiples cas de figure : statut du demandeur, société ou particulier, indivision, etc.
- l'utilisation d'un modèle intégré à la base permet d'automatiser entièrement la réalisation du courrier et son enregistrement, et génère un PDF protégé en copie conforme du courrier imprimé.
- le publipostage se fait automatiquement en choisissant les destinataires
- la mise à jour d'un gabarit est facile
- Les gabarits inclus tous les cerfas d'urbanisme, et il est possible de rentrer ses propres formulaire, pour les gérer dans Géoprod.
- On peut imprimer ou envoyer le courrier PDF par mail Géoprod instantanément, très pratique pour les devis/facture par exemple
- Le courrier est intégré à la GED Géoprod, on peut rechercher un document ou un mail parmi des centaines de milliers par mot clés : destinataire, sujet, lieux des travaux, etc.

#### INCONVENIENT :

Le courrier type n'est modifiable que sur les parties que l'on souhaite définir comme modifiable pour l'utilisateur final, mais c'est aussi un avantage…

#### PARAMETRAGE D'UN GABARIT

Le paramétrage du gabarit est simple, les champs de la base sont fusionnés par des balises << rubrique >> comme dans Word, tous les champs sont disponibles, car Géoprod est livré avec un code totalement ouvert. On peut créer autant de gabarit que l'on souhaite. On peut aussi créer ses propres champs dans son système documentaire, s'ils n'existent pas dans Géoprod.

Ci-après un écran de gabarit pour une convocation en bornage en exemple :

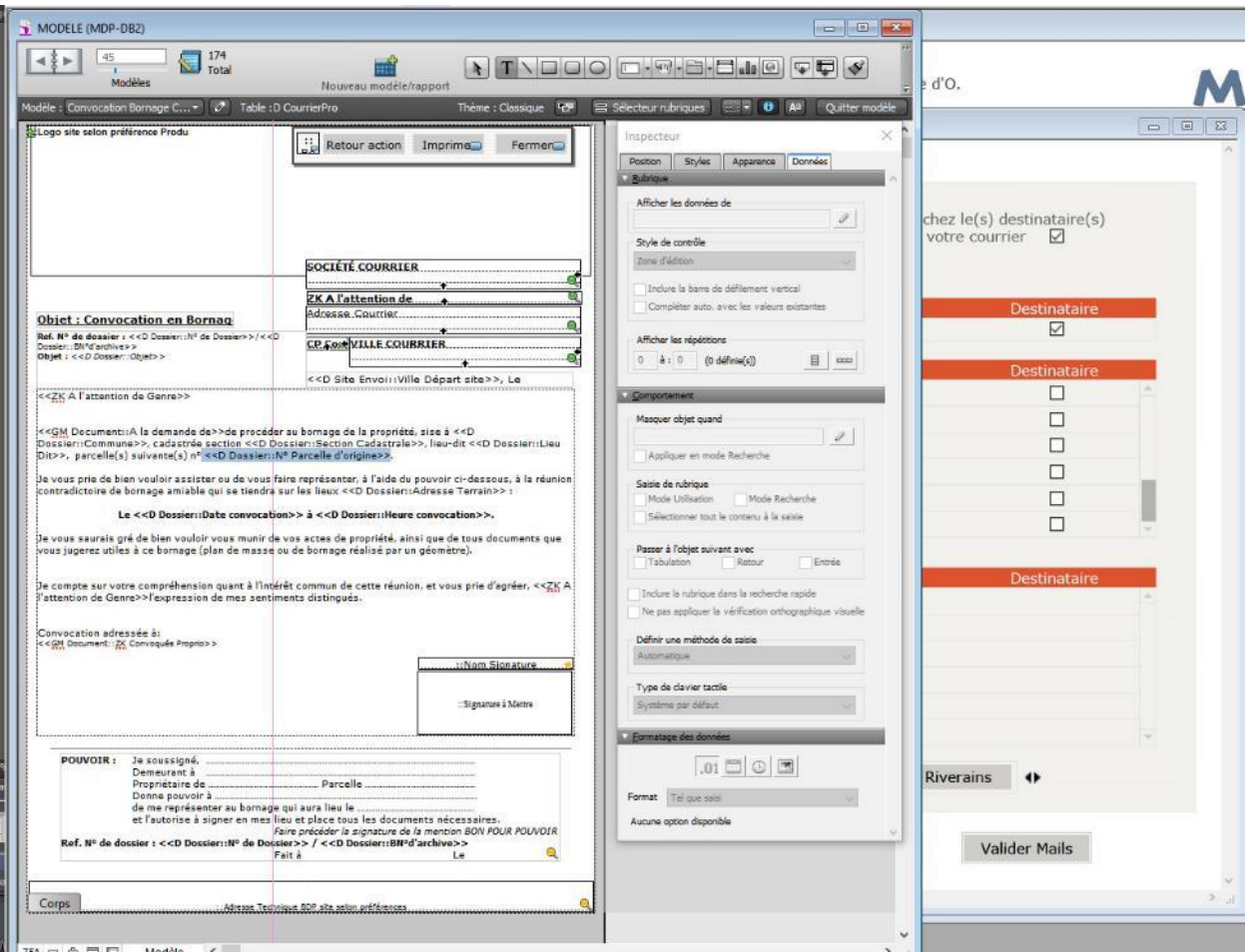

Un personne ayant des rudiments de base de donnée ou de champs de fusion dans Word le fait très facilement.

UTILISATION D'UN COURRIER TYPE :

Pour l'utilisation, on clic sur + Courrier, on sélectionne le modèle-type intégré puis le ou les destinataires.

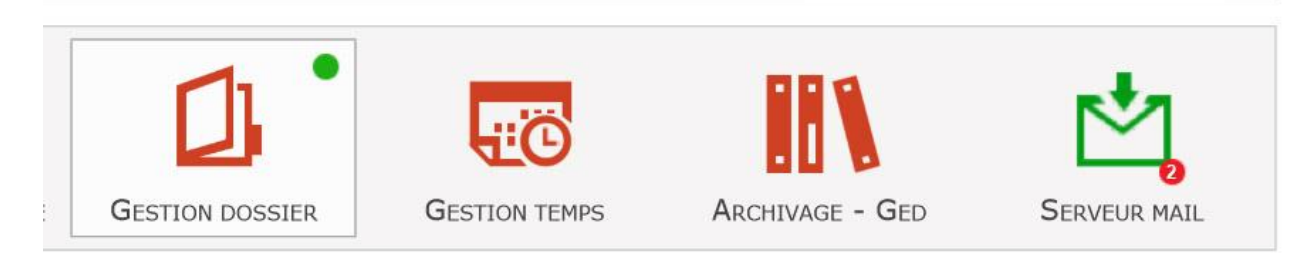

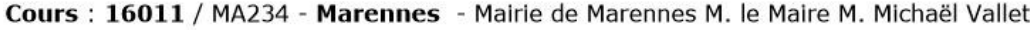

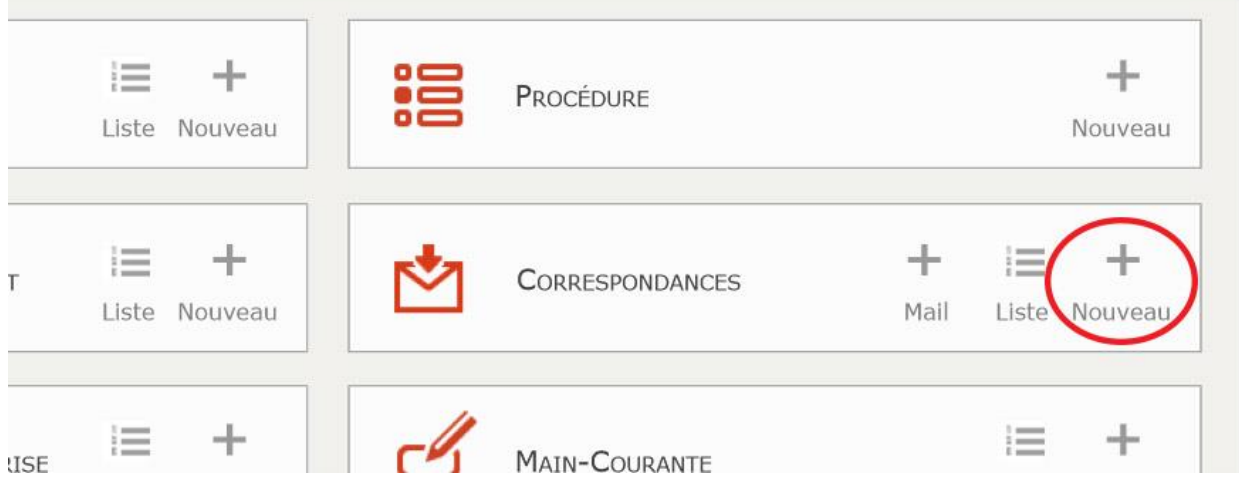

On sélectionne le modèle-type intégré puis le ou les destinataires.

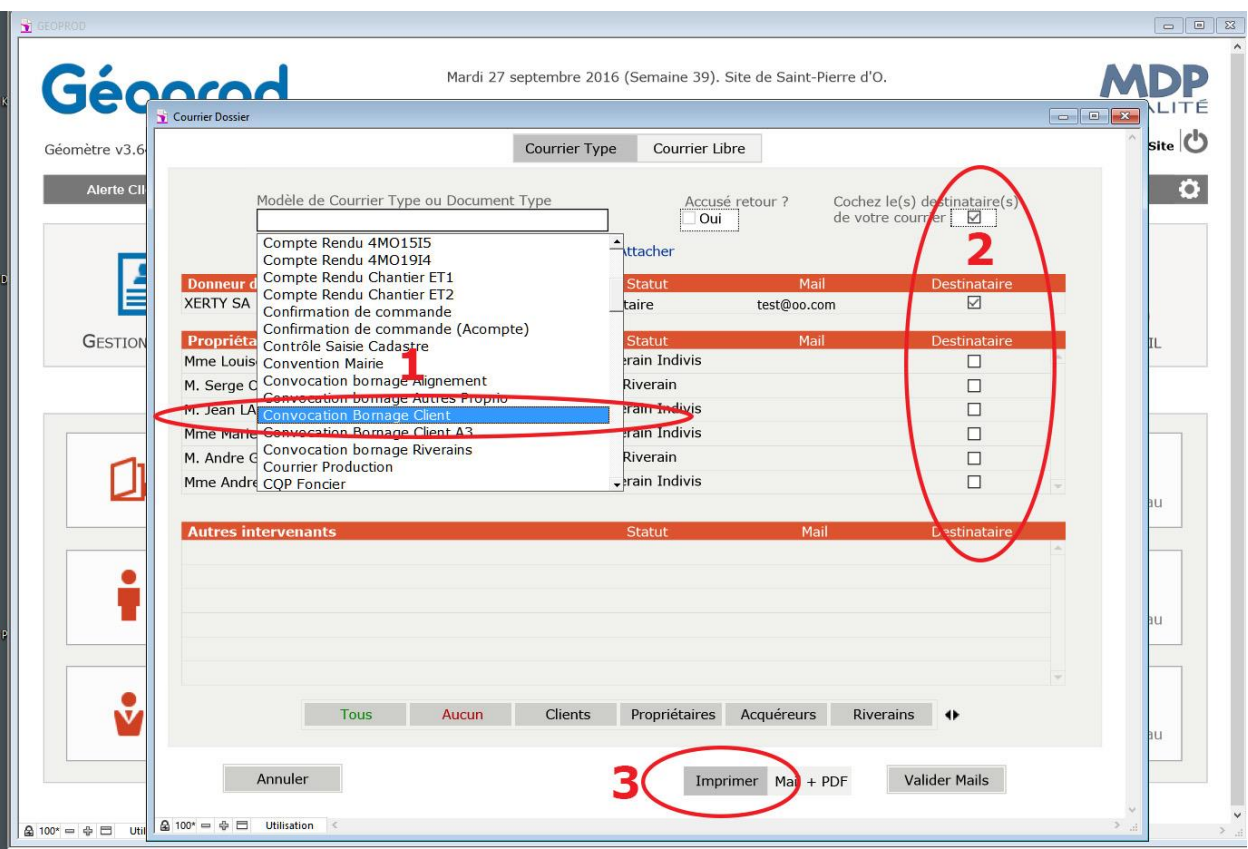

#### RESULTAT COURRIER-TYPE INTEGRE :

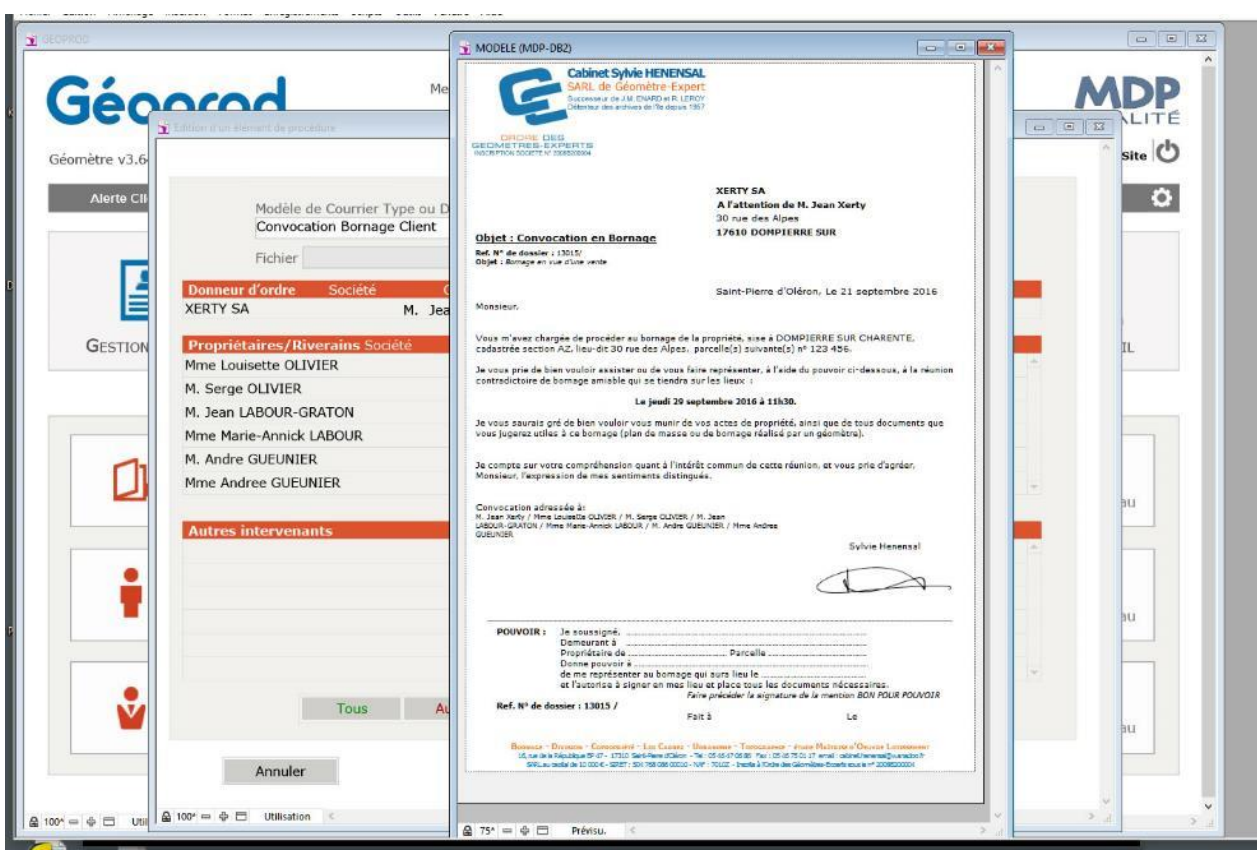

2 – Mode Courrier Type fusionné avec Word

C'est le mode le moins utilisé. On fait appel à des modèles Word ou LibreOffice. Il est utilisé pour la rédaction des PV de bornage, et des comptes rendus de chantier par exemple, les modèles sont livrés avec Géoprod. Mais ce mode d'impression fonctionne avec tous les modèles que vous souhaitez, il suffit de les concevoir. Les données sont exportées de Géoprod en Excel.csv.

Les modèles sont faciles à créer, à mettre en page et à modifier dans Word ou LibreOffice, mais ils sont plus difficiles à maintenir en cas de mise à jour de la charte graphique du site de production, ou en cas de rupture du lien vers le modèle Word ou de changement de version du logiciel.

#### AVANTAGE :

- On peut retoucher la totalité du courrier après publipostage, y compris la charte graphique
- le publipostage se fait automatiquement en choisissant les destinataires dans Géoprod, puis en cliquant sur l'option Word Terminer et fusionner
- la mise à jour d'un gabarit est facile. Nous en livrons quelques-uns.

#### INCONVENIENT :

- En cas de perte de lien (déplacement des fichiers de modèles) ou de changement de version de l'application, les gabarits peuvent ne pas se comporter de la même manière
- Il faut enregistrer le courrier dans le bon répertoire du dossier pour en garder la trace, la traçabilité n'est pas assurée si l'utilisateur se trompe de dossier, ou s'il oublie d'enregistrer le document
- Il faut se constituer ses modèles, ce qui nécessite de passer de nombreuses heures en paramétrage
- Pas de charte graphique centralisée et dynamique (qui se charge en fonction du site de production).
- Pas de flashage PDF automatique comme preuve en cas de litige
- Le courrier n'est pas dans Géoprod, moindre lisibilité du dossier

#### PARAMETRAGE D'UN GABARIT AVEC WORD

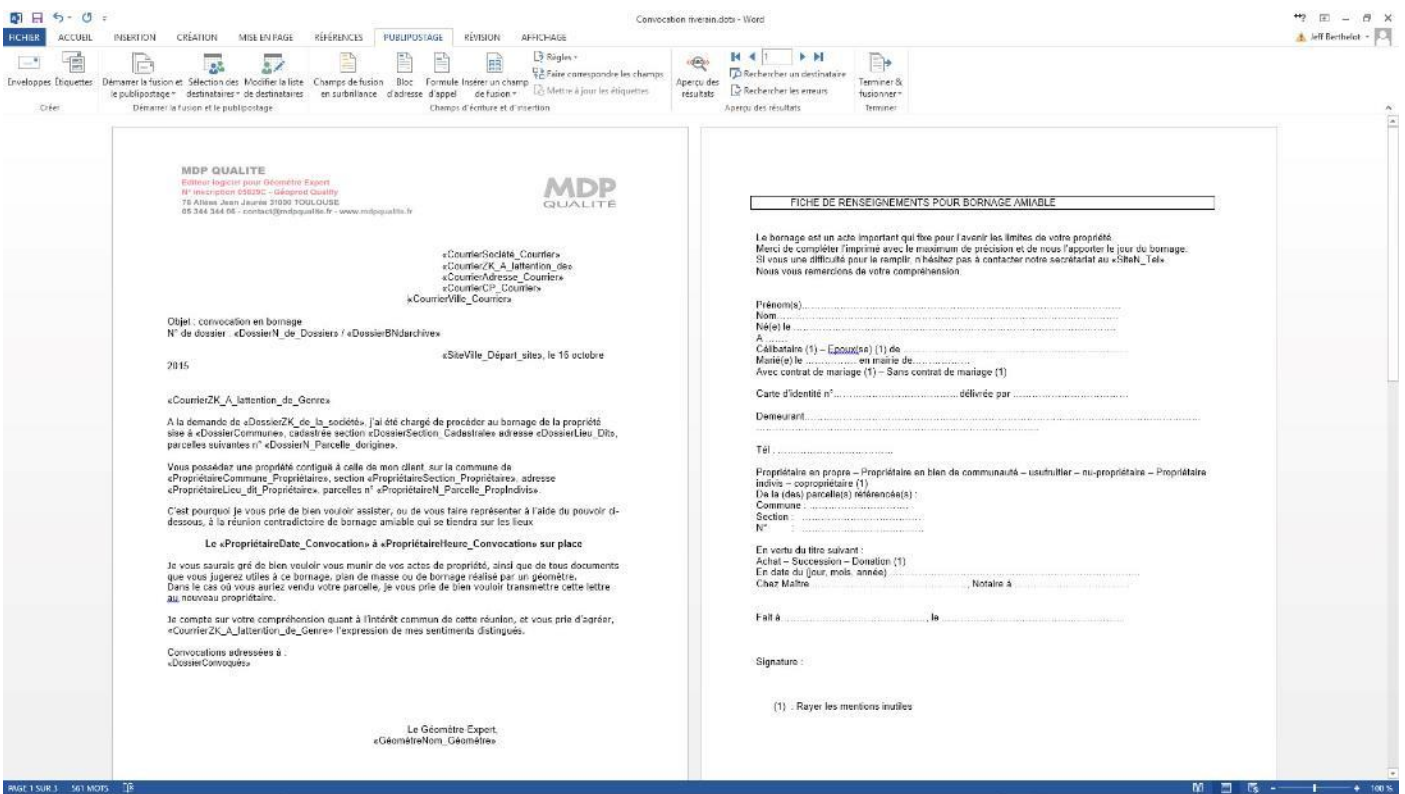

#### UTILISATION D'UN GABARIT AVEC WORD :

Pour l'utilisation, c'est aussi facile que pour les courriers-types : on clic sur + Courrier, on sélectionne l'option Export Fusion Externe, pui on attache le modèle Word que l'on souhaite dans Fichier, puis le ou les destinataires. Une fois le modèle lancer sur Word, on clique sur Terminer & Fusionner.

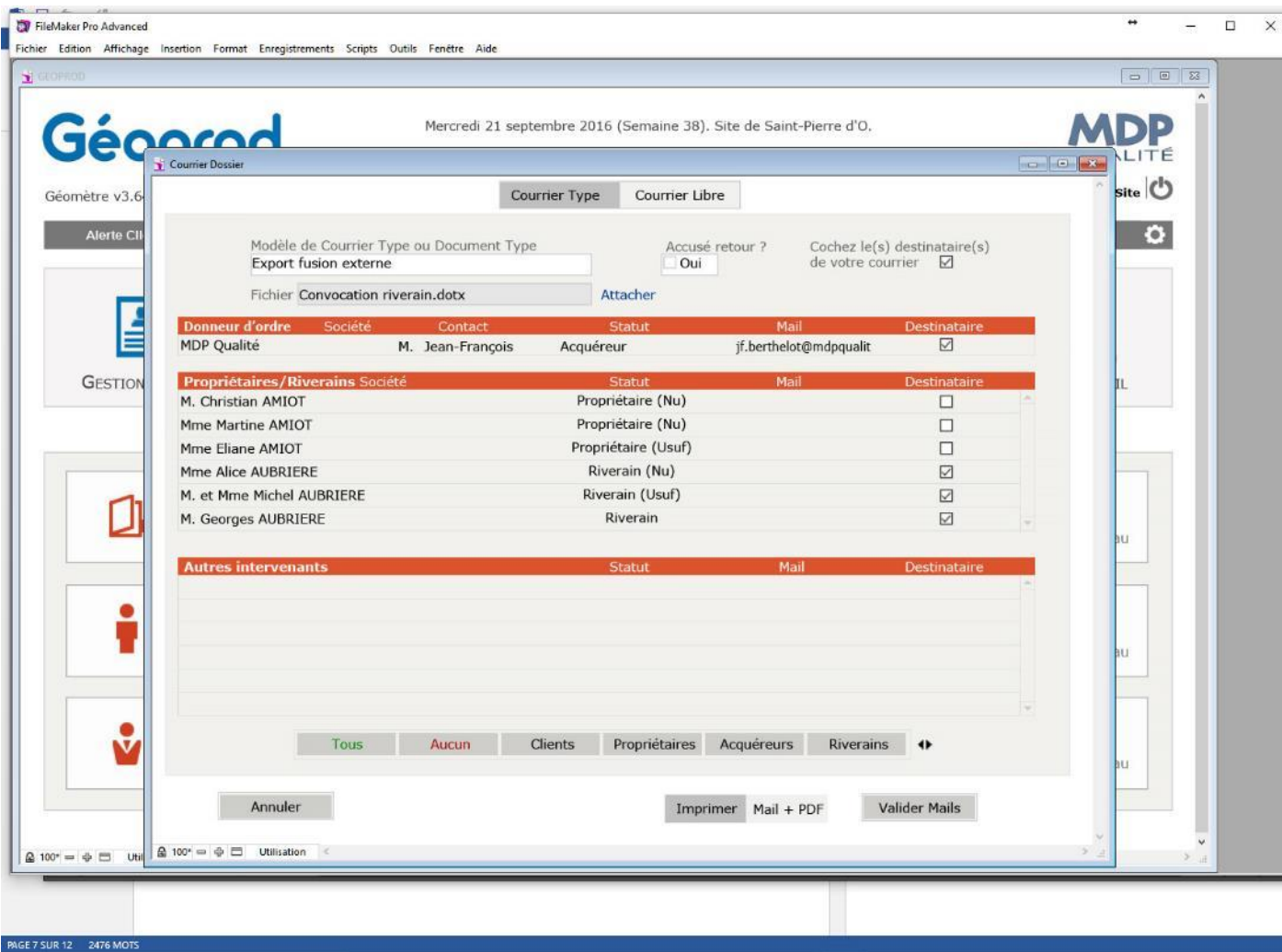

#### RESULTAT COURRIER WORD EXTERNE :

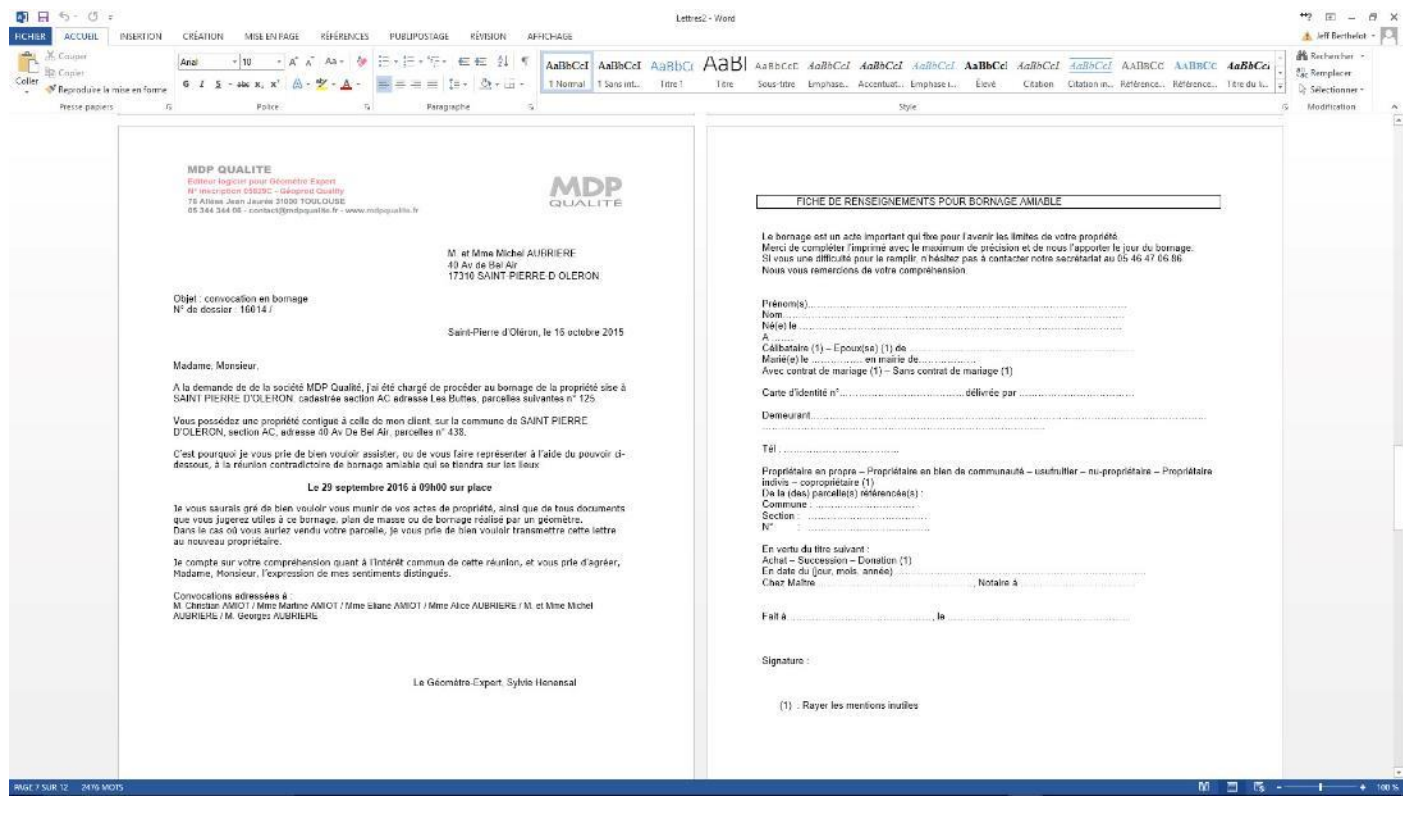

## 3 – Mode Courrier libre fusionné avec glossaire de paragraphe

C'est le mode utilisé quand on veut faire un courrier pour lequel le texte doit être entièrement retouchable, tout en utilisant les champs de la base pour pré-remplir le courrier. On fait appel à des glossaires de paragraphes comportant des champs de fusion.

Le modèle de courrier libre dispose dynamiquement de la charte graphique du site de production, des emplacements pour les adresses, les références de dossier, etc.

#### AVANTAGE :

- On peut retoucher la totalité du courrier avant publipostage, hors la charte graphique.
- Le publipostage se fait automatiquement en choisissant les destinataires dans Géoprod.
- Le gabarit de base est toujours le même. Les glossaires sont faciles à paramétrer.
- On peut utiliser plusieurs glossaires pour pré-rédiger son courrier.
- Le courrier est enregistré automatiquement dans Géoprod, et peut être remanié quand on veut.
- Il est flashé en PDF au moment de l'impression, et pour chaque modification-impression, on garde le PDF (historisation des versions).
- Nous livrons des glossaires de paragraphe reprenant les principaux courrier-type. Le paramétrage est fait.
- Les glossaires sont utilisés de la même manière pour rédiger des mails.
- Le courrier est intégré à la GED Géoprod, on peut rechercher un document parmi des centaines de milliers par mot clés, destinataire, sujet, etc.

#### INCONVENIENT :

Je n'en vois pas, c'est pour cela que l'impression sur Word/LibreOffice est très peu utilisée, hors PV de bornage, compte rendu, etc.

#### PARAMETRAGE D'UN GLOSSAIRE DANS LES PREFERENCES :

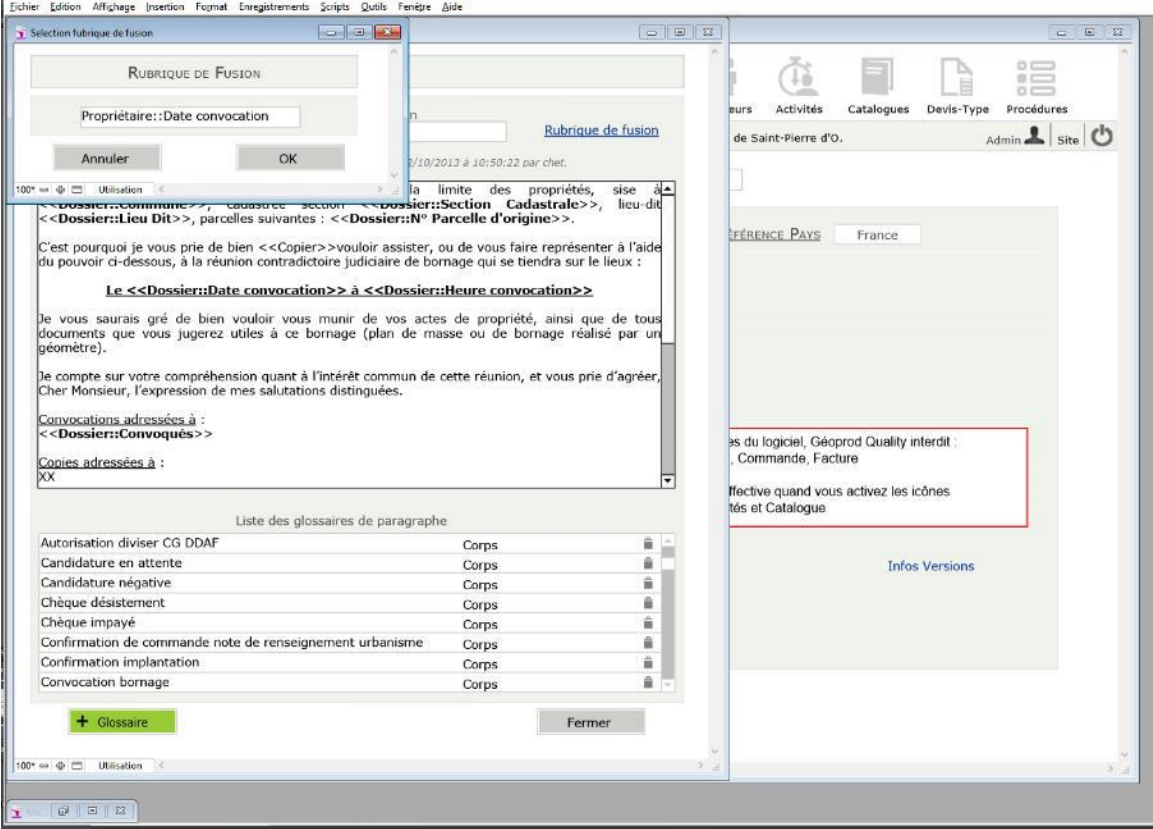

On insère n'importe quel champ de fusion dans le texte du glossaire en cliquant sur le bouton Rubrique de fusion. Géoprod est livré avec une cinquantaine de glossaire déjà prédéfini, facile à modifier/dupliquer et mettre à jour.

La création d'un courrier libre est identique aux deux autres méthodes d'impression. Il suffit de choisir Courrier Libre, et le destinataire.

Dans l'écran du courrier libre, le bouton Glossaire donne accès à l'index des glossaires disponibles.

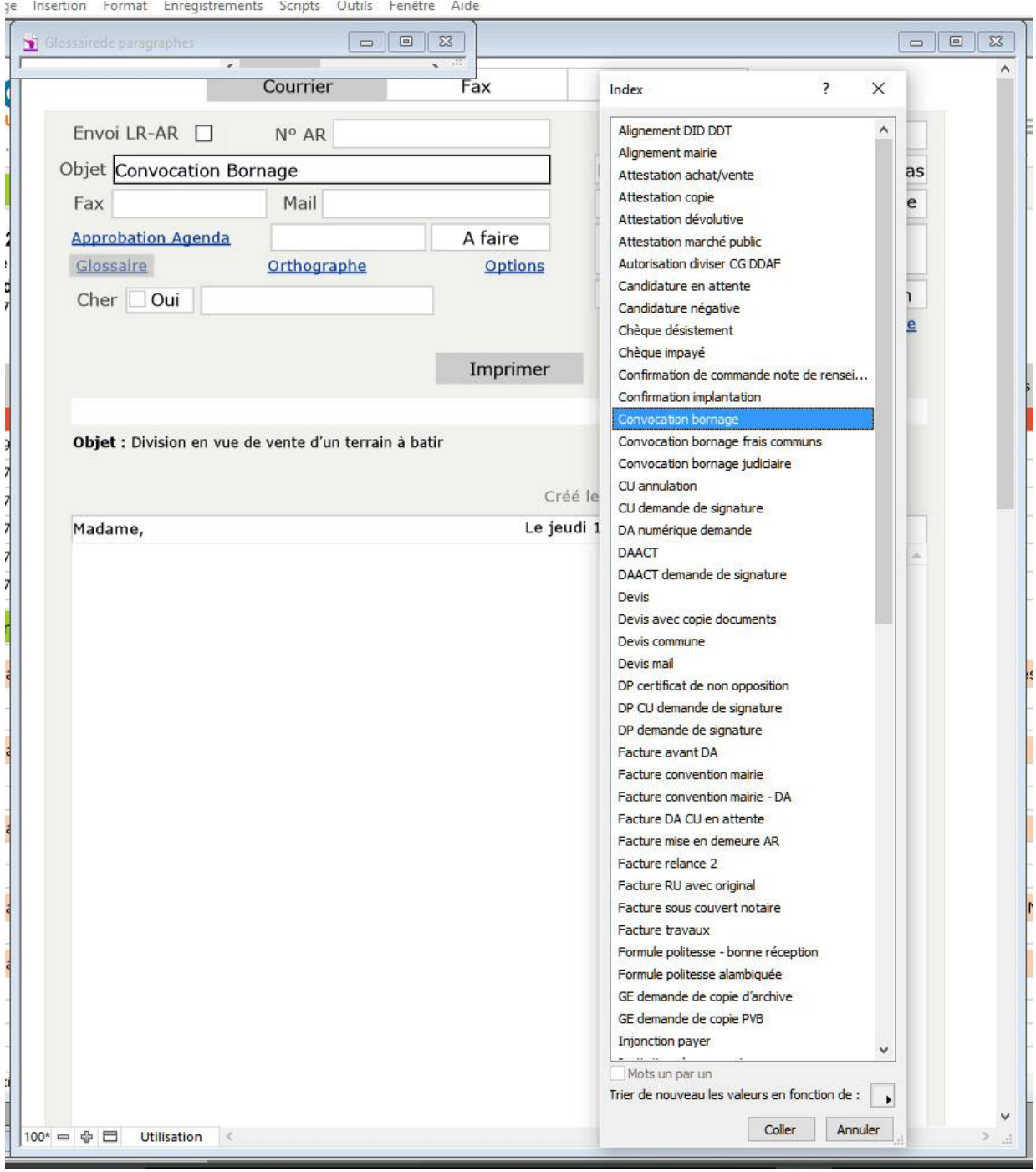

#### UTILISATION D'UN GLOSSAIRE DANS UN COURRIER LIBRE :

Le texte, entièrement modifiable, est rédigé avec les champs de fusion contenu dans le glossaire choisi (ici en gras).

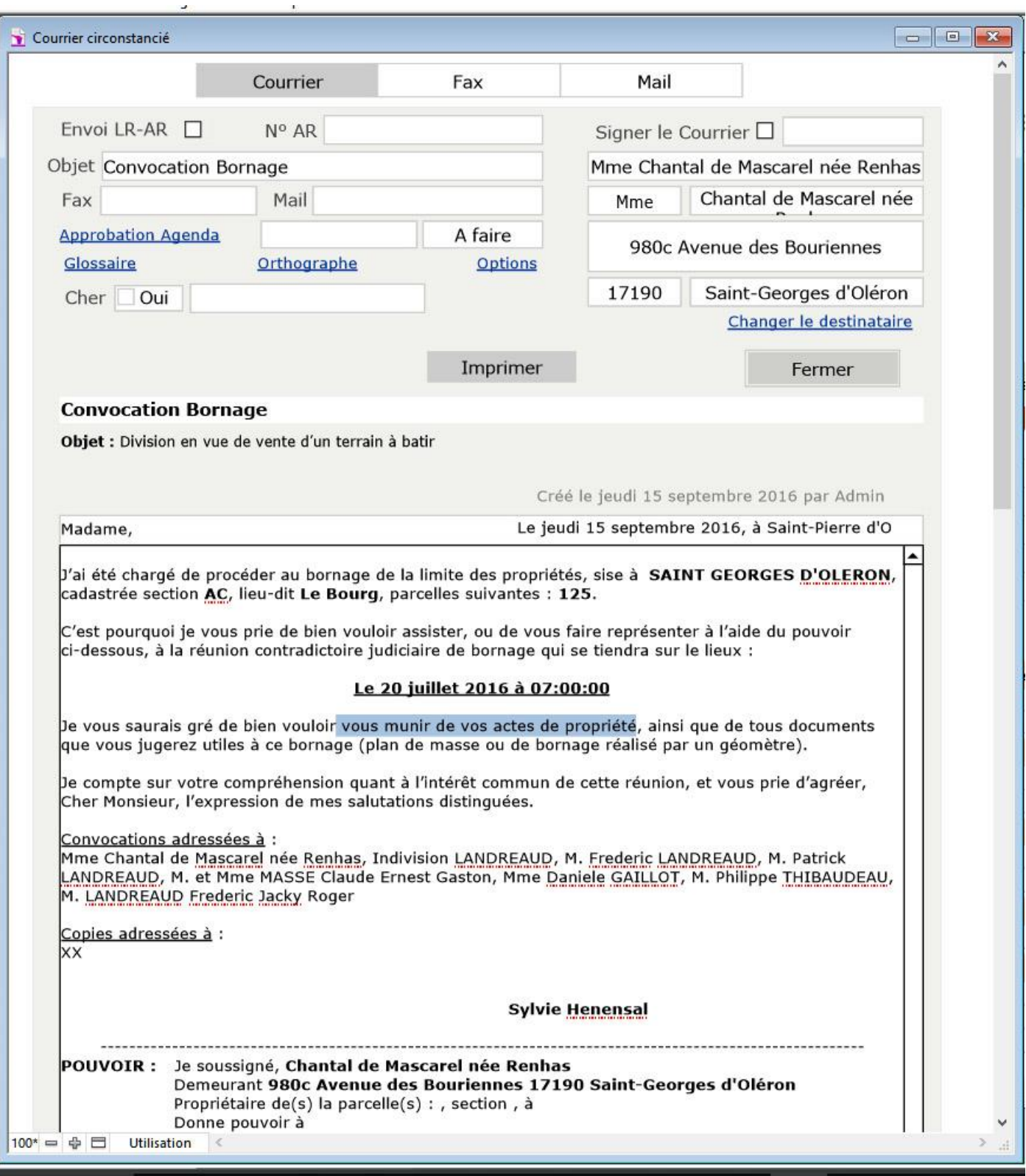

Le courrier libre dispose aussi d'options très pratiques :

- Activer la mention Courrier en AR, avec le N° du recommandé
- Demander une approbation du courrier à une autre personne du bureau avant envoi
- Modifier la formule de politesse (Cher Monsieur, Cher ami, Cher confrère, etc.)
- Visualiser les PDF flashés à chaque impression/version du document
- Envoyer le texte par mail, etc.
- Ajouter la signature d'une personne (nom + signature scannée éventuellement)

## EN CONCLUSION

#### **Géoprod Quality est la seule application métier pour Géomètre et Bureau d'étude à intégrer les trois modes d'impression Courrier-Type, Modèle externe Word / LibreOffice, Courrier Libre.**

L'utilisateur choisi librement le mode qui lui convient le mieux, leur utilisation est similaire, et ne perturbe pas l'utilisateur final. Les 3 modes sont intégrés aux procédures métiers.

Pour la grande majorité des documents, nos clients choisissent les courriers-types et les courriers libres pour la simplicité, la traçabilité, la parfaite intégration avec la GED, la charte graphique dynamique, les PDF, etc.

Peux d'utilisateur maîtrise parfaitement Word, 90% des courriers étant par nature simple, prédictif et standard, opter pour un traitement de texte externe plutôt qu'un courrier-type, c'est « prendre un canon pour tuer une mouche ».

Dans Géoprod, le mode Modèle Externe est réservé aux documents faisant appel aux fonctions complexes de mise en page disponibles dans Word ou LibreOffice.

Nous livrons à la première installation de Géoprod Quality des glossaires de paragraphe et une bibliothèque pré-paramétrée à la charte graphique de l'entreprise, qui permettent d'être immédiatement productif, contrairement aux modèles externes, où le paramétrage est nettement plus lourd en termes de temps et de maintenabilité.

*A Noter : Les trois modes d'impression sont aussi disponibles en mode procédure en gestion de production : les modèles de courrier-type ou les modèles externes sont attachés aux actions de procédure. Le F rouge sur l'action indique que l'on utilise un fichier externe de type Word ou LibreOffice.*

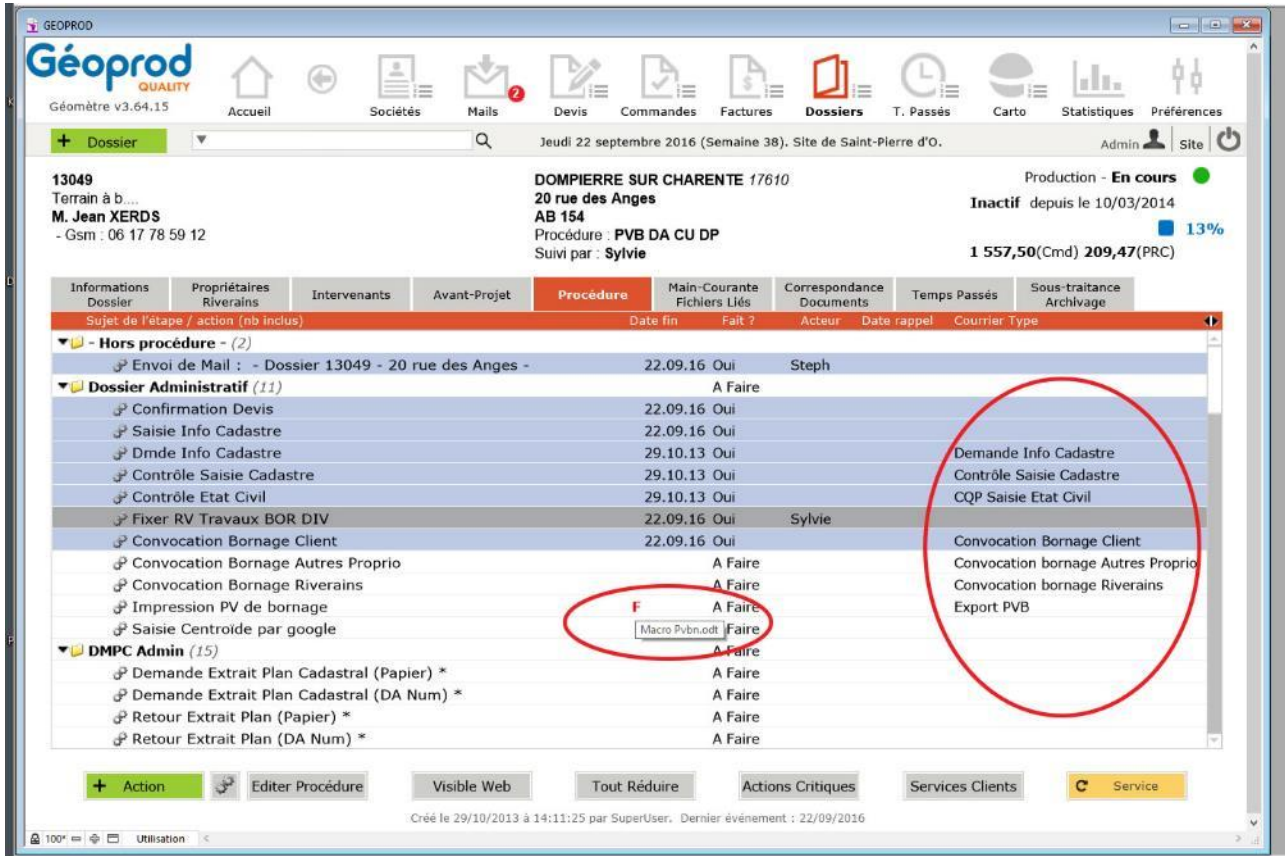